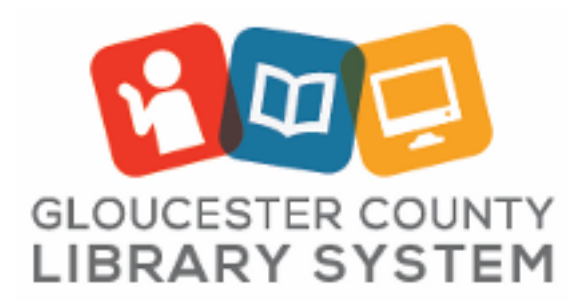

## Guitar Recording

**Use Headphones.** Do not play guitar using external speakers when recording. You may listen to your guitar recordings on the speakers once you are finished recording.

1. Turn on monitors and mixer in rack and set as follows assuring all sections are muted (red light showing) except COMP. and Guitar. Be sure that the **MON/FX** knob in the COMP. section is set to the level shown below:

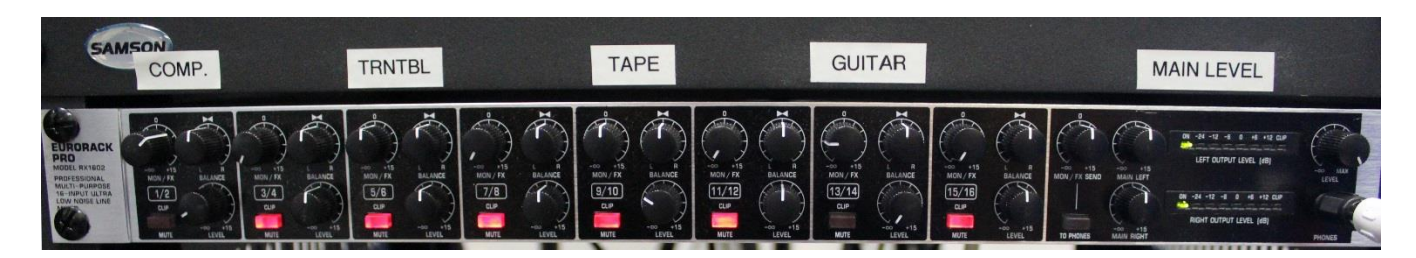

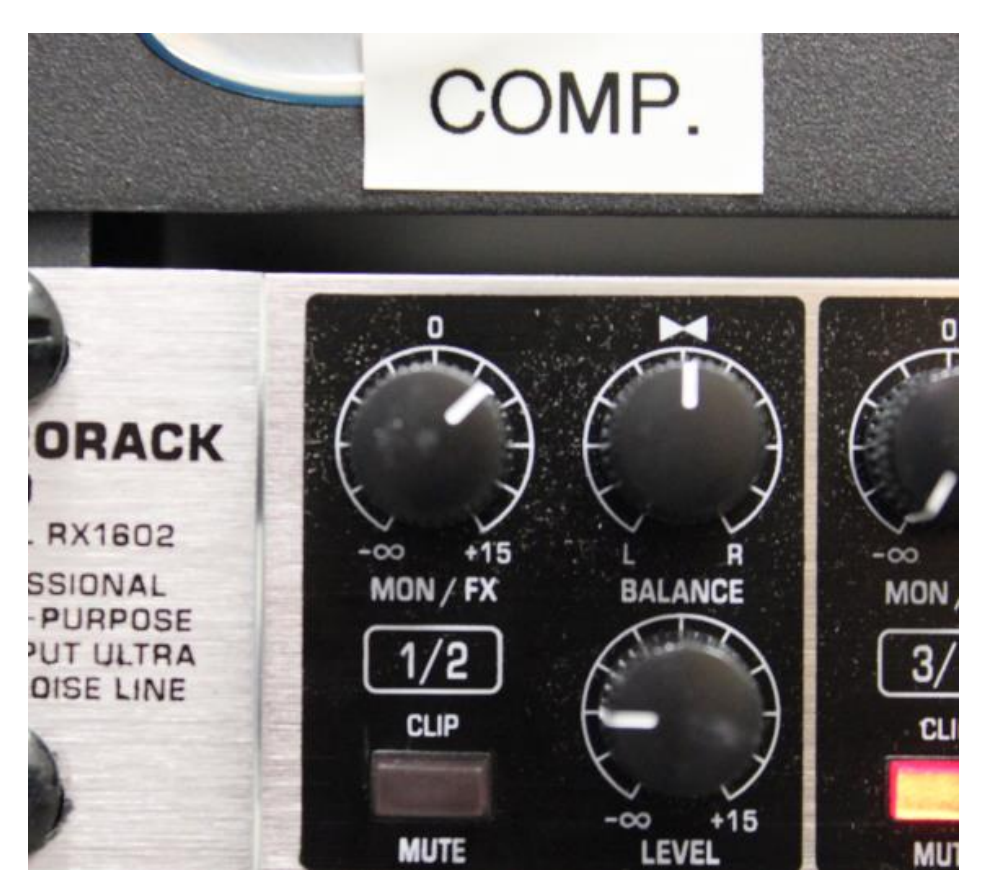

- 2. Turn on Computer and open the **GUITAR RECORDING** GarageBand file on the desktop.
- 3. Select > **GarageBand** > **Preferences:**

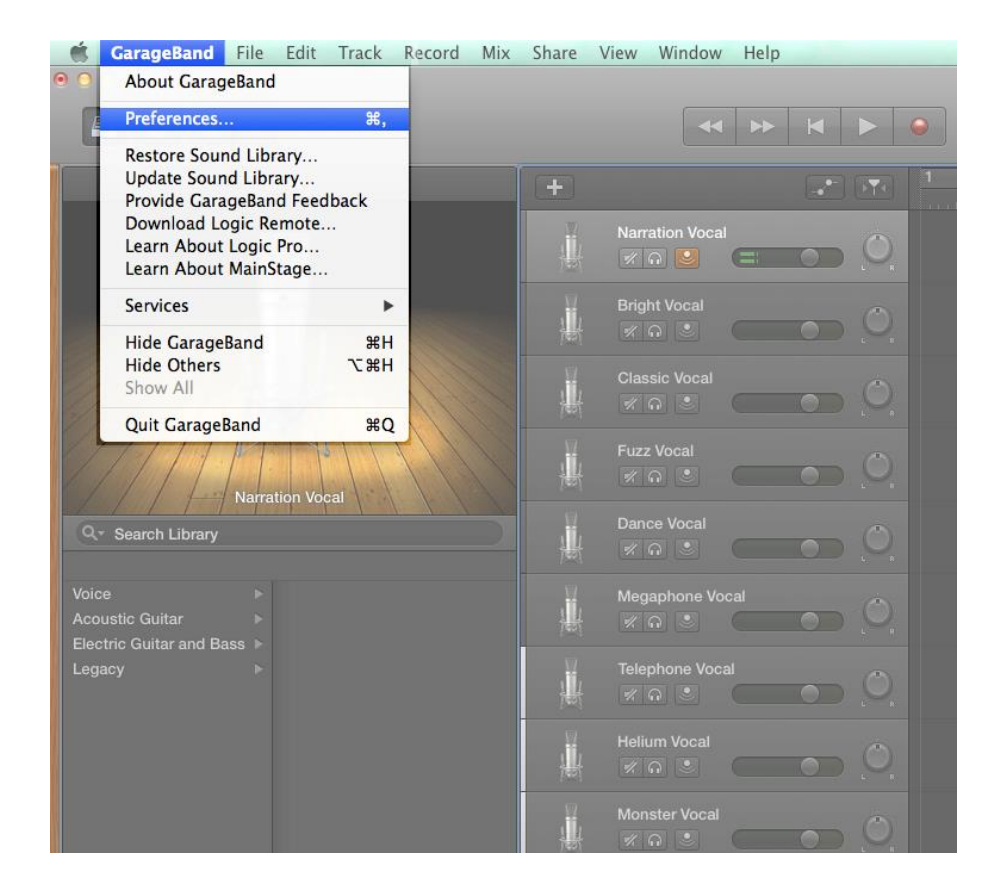

4. Select > **Audio/MIDI** and select **Built-in Output** as Output Device and **USB PnP Sound Device** as Input Device:

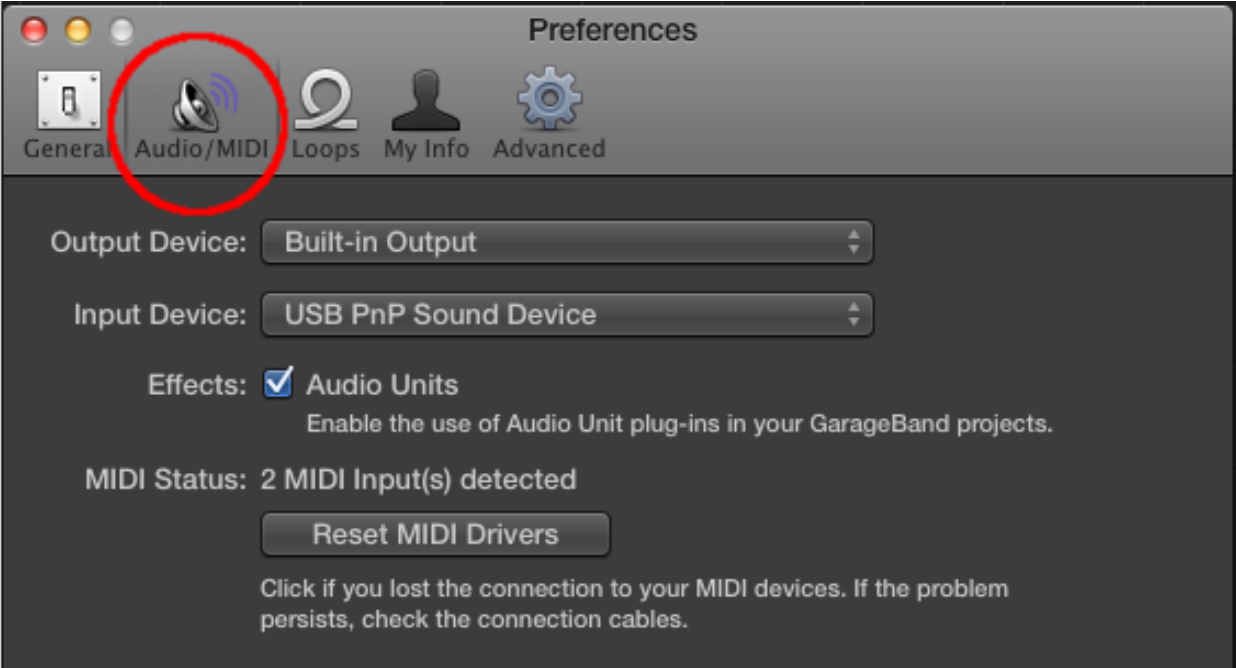

5. In the main GarageBand window select a track for desired effect/sound, click the speaker symbol to hear the guitar played through the effects in the headphones.

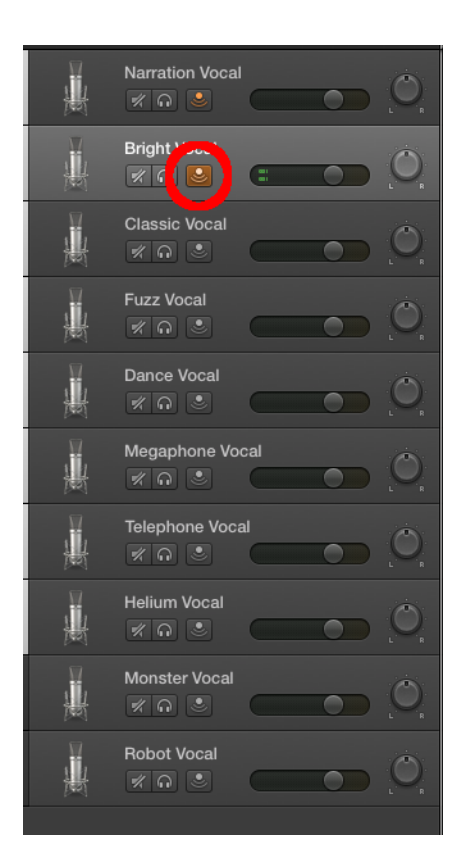

6. Hit the red record button to record your guitar track.

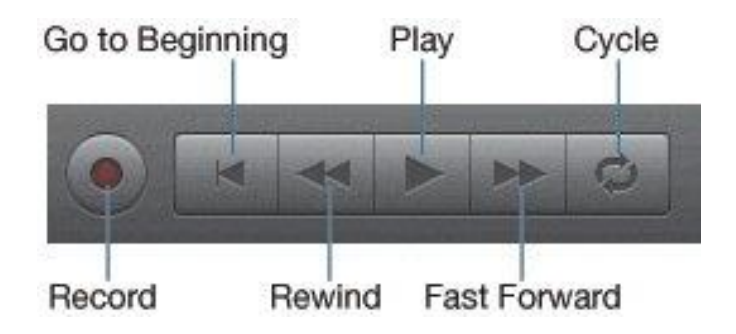

Once recorded, your track can be edited in many ways. Please see our book and online resources for more information on GarageBand or visit:<http://www.diygarageband.com/blog/garageband-tutorial-edit-audio-files>

To save a GarageBand project to your flash drive, click **File** > **Save As** > and name appropriately.

To export the actual audio file to play or burn to a disc, etc. click **Share** > **Export Song** to Disk and select file desired file type.

**Remember to save your work on your own USB flash drive and not to the computer. When the computer restarts all work will be erased.**

To hear your vocals on the studio monitor speakers **after they have been recorded**, turn on the monitor and the mixer in the rack and set as follows assuring all sections are muted (red light showing) except COMP:

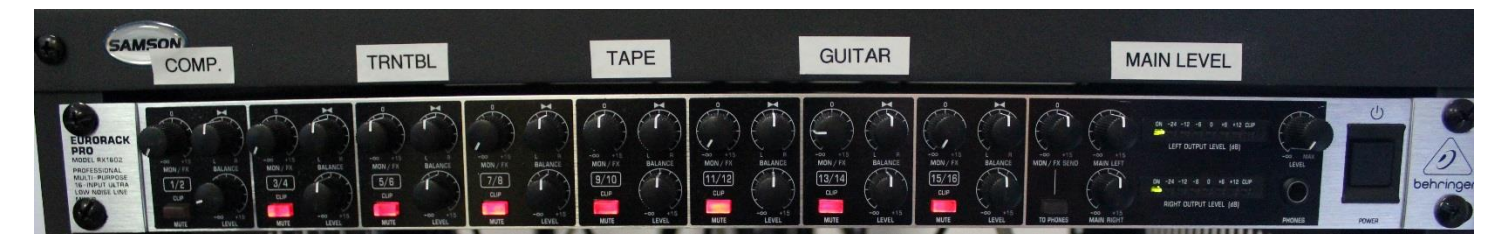

Select > **GarageBand** > **Preferences** > **Audio/MIDI** and select **USB PnP Sound Device** for both Output and Input Device:

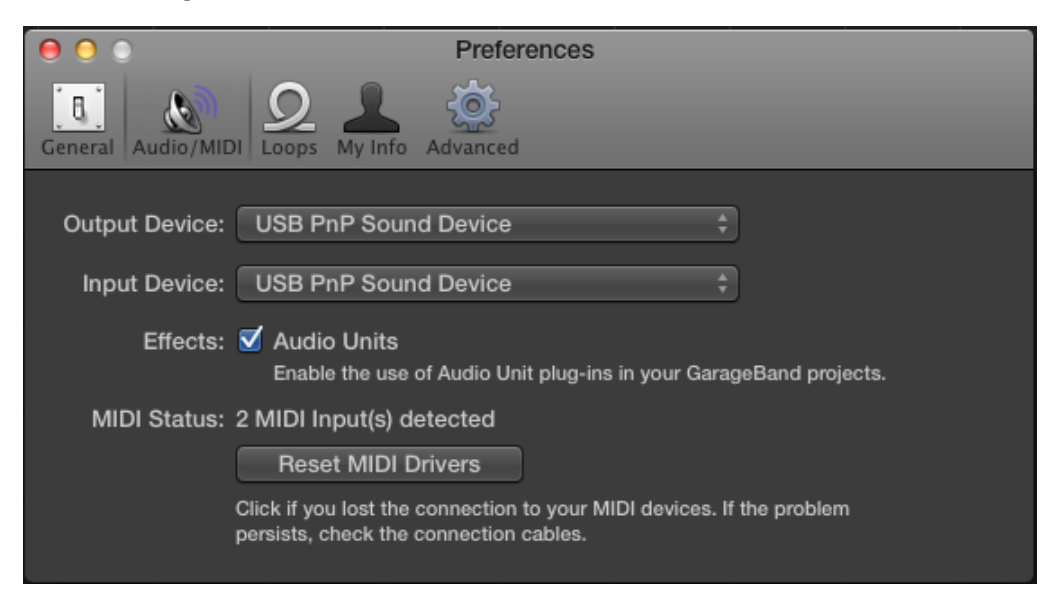

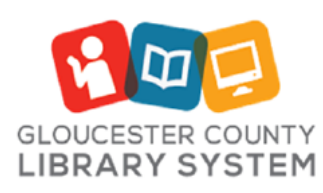

**Mullica Hill Branch** 

389 Wolfert Station Road Mullica Hill, New Jersey 08062 (856) 223-6060

http://www.gcls.org

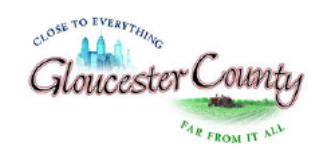

Robert M. Damminger, Freeholder Director Lyman Barnes, Freeholder Liason